Low level attacks Shellcode (part 1)

# Mario Alviano

University of Calabria, Italy

A.Y. 2019/2020

# Spawn a shell in C

 $\blacksquare$  Try shell.c (on a old machine)

Now modify the owner to root, and set the SUID bit

- \$ sudo chown root a.out
- \$ sudo chmod +s a.out
- $\blacksquare$  Execute the binary again... and you are root!

#### What all this means

- **Processes are associated with two user ids** 
	- $\blacksquare$  Real UID: who started the process
	- Effective UID: for who the process acts
- Similarly, there are real and effective group ids
- If SUID is set, effective UID is set to the user owning the file
- If SGID is set, effective GID is set to the group owning the file
- $\blacksquare$  exec\* functions start new processes... acting for the effective user and group!
- A shellcode is a set of machine instructions
- $\blacksquare$  Essentially, instructions spawning a shell
- **Try** shellcode.c

### Problems we have to face

- $\blacksquare$  Inject our shellcode in a vulnerable buffer
- **Jump to the first instruction of our shellcode**

# **Try** victim.c

How to inject our shellcode?

# The NOP Method

<NOPs (0x90)> <shellcode> <padding> <saved return address>

- We will jump in the NOP sled
- $\blacksquare$  The more NOPs, the more likely the injection
- Follow the instructions in  $at$ tack-victim.txt
- Let's create a simple shellcode
- Essentially, the syscall  $ext{exit}(0)$
- $\blacksquare$  Code it in assembly (see exit.asm)
- $\blacksquare$  Check the machine code with objdump

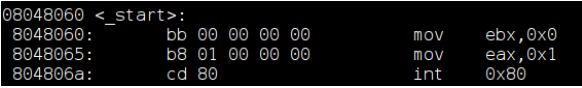

Now try exit shellcode.c

# Injectable shellcode

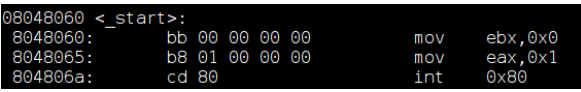

■ Can we remove zeros from our shellcode?

### **■** Two possibilities:

- **1** Replace assembly instructions
- 2 Add zeros at runtime

#### Replace assembly instruction

 $\blacksquare$  The first instruction can be replaced by

xor ebx, ebx

 $\blacksquare$  The second instruction can be replaced by

```
xor eax, eax
```
mov al, 1

■ Try exit2.asm and exit2\_shellcode.c

- $\blacksquare$  Let's look again shell.c
- **Possible implementation in assembly:** shell.asm

## Problems to face

- We cannot use zeros
- We should use relative addressing as much as possible
- Can we get the address of filename?

Try shellcode.asm

Make text segment writable

Run  $1d$  with option  $-N$ 

- $\blacksquare$  The call instruction pushes the address of filename
- $\blacksquare$  It is popped and stored into a register
- **All instructions can use relative addressing**
- $\blacksquare$  Now get the machine code and try it with shellcode2.c

#### Better to extract the shellcode automatically

```
objdump -D -M intel shellcode.o | grep -P ":\t" |
sed 's/.*:\t//' | sed 's/\s*\t.*$//'
sed 's/ /\sqrt{x/q'} | sed 's/\(.*\)/"\x\1"/'
```
## Now check shellcode-with-p.asm

#### Exercise

Extract the shellcode and inject in shellcode2.c

# Return to libc (ret2libc)

- **■** Alternative to code injection
- Just inject return addresses (and arguments)

#### Example

- **Replace the return address with the address of system()**
- Leave 4 bytes (it is the return address of system())
- $\blacksquare$  Write the address of the string to execute
- Follow the instructions in ret2libc.txt
- **Also check** bypass-suid-drop-policy.txt

## Return Oriented Programming (ROP)

Chain several calls to small instruction sets terminated by ret

NX bit: mark each memory segment as writable xor executable

- **Protect against code injection**
- Canaries: memory after buffers store special values
	- **Protect against buffer overflows**
	- Usually randomized, and difficult to predict
- **AAAS: ASCII Armored Address Space** 
	- $\blacksquare$  Start addresses of subroutines with  $\times$ 00
	- $\blacksquare$  Limit calls in case of overflows
- ASLR: Address Space Layout Randomization
	- Randomly change addresses at each execution

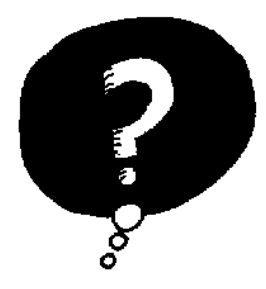

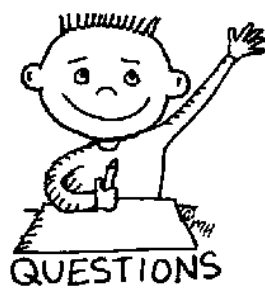

# END OF THE LECTURE